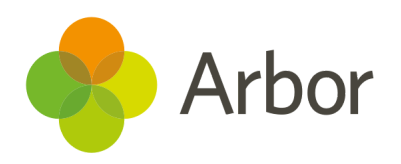

# 2020/2021 Product Updates Roundup 16

Remind guardians to book consultations, plus a new Staff contract field

# The Headlines

## Communicating with guardians

You can now send emails, SMS or in-app messages to specific primary guardians using the bulk actions on the *Students > Parents & Guardians > Parent Portal Usage* page. This replaces the previous **Email Guardians** option to give you more choices for the communication type - great for sending bespoke welcome emails or saving money by only sending SMS to specific users.

In *Guardian Consultations* you can also now send communications in bulk. Just click *All Meetings* in the left-hand menu, tick the guardians to communicate with and click the blue pencil icon to select your communication type. **Top Tip: Click the Time Slot column header to bring all guardians who haven't yet booked a meeting to the top.**

## Continuous service start date

Record staff's continuous service start date in the **Contracts** section of their staff profile. To do this on a school site, you'll need the **All staff: Contract management** permission, or on a Group site, the **Contract management: All Group Staff** permission.

Need to check who's missing this data? Create a *Custom Report* **Writer** Staff report and add the **Continuous service start date** column.

**General Employment Details** Continuous service start date @ 15 Apr 2018

# What else is new?

- You can now use Local Authority bank accounts when setting up Card Payments.
- In *Marks (By Date)* on the student profile, we now show double lessons in the periods both before and after midday, so you can easily see where a student was at any point in time.
- When viewing incomplete registers, these are now displayed on a separate *Incomplete Registers* page to your classes.
- Northamptonshire schools should update their LA in time for the summer census. If you have the *General Admin: Administer* permission, update this from *School > School Details*.
- We've updated 3 attendance page names *Bulk Edit Marks Beta* is now called *Bulk Edit Marks Advanced*, and *Historic Registers* is now called *Registers by Date*. This makes knowing what each page is for clearer - for example, you can use *Registers by Date* to view any date, not just historic registers.

# Coming soon...

#### **Assessments**

With our new data collections feature, you'll be able to set deadlines and reminders for teachers to enter the marks, plus enable leaders to check and approve the marks.

#### Interventions

Need to sometimes pull a student out of their lessons? You'll soon be able to quickly add in an Ad-hoc Intervention to track this. Plus, you'll be able to see intervention notes on the student profile.

## Communications from the Group MIS

We want trust leaders to be able to easily communicate with staff, students and guardians across their schools, so we're working on adding this feature to the Group MIS.

## Timetabling

We're improving the process for importing from TimeTabler, so you can see what steps you've completed so far, and more easily map your classes to the right ones in Arbor.

**We publish a roundup of our releases every other Friday [here.](https://support.arbor-education.com/hc/en-us/categories/200948755-Updates)**

**You can also see what else we're working on and make suggestions using [our](https://portal.productboard.com/wmd6lqx8hojfwdgqmko58o3b/tabs/6-working-on-now) [Roadmap.](https://portal.productboard.com/wmd6lqx8hojfwdgqmko58o3b/tabs/6-working-on-now)**

**Why not also join in the conversation in the Arbor [Community](https://support.arbor-education.com/hc/en-us/community/topics)?**